## DUYURU ATATÜRK İLKELERİ VE İNKILAP TARİHİ I DERSİ BÜTÜNLEME SINAVI

"Atatürk İlkeleri ve İnkılap Tarihi I" dersinin bütünleme sınavı 23- Ocak – 26-Ocak 2017 tarihleri arasında UKEY sistemi üzerinden ve "E-Sınav" şeklinde gerçekleştirilecektir.

Bu tarihler arasında sistemdeki "E-Sınav" uygulaması 4 gün boyunca açık kalacak ve öğrenciler müsait oldukları bir zaman diliminde internet bağlantısı olan bir bilgisayar aracılığı ile sisteme giriş yaparak sınavlarını gerçekleştirebileceklerdir.

Daha önce UKEY sisteminde ders ile ilgili materyallerin nasıl kullanılacağına dair bir kılavuz sizlere ulaştırılmış idi.

Aşağıda da "E-Sınav" uygulamasının nasıl gerçekleştirileceğine dair basit bir dille hazırlanmış olan kılavuz sizlere sunulmuştur. Lütfen açıklamaları çok dikkatli bir şekilde okuyarak sınavınızı gerçekleştiriniz.

## ATATÜRK İLKELERİ VE İNKILAP TARİHİ DERSİ İÇİN UKEY KULLANMA KILAVUZU,

1. Adım: Uludağ Üniversitesi ana sayfasından "Hızlı Erişim" sekmesine tıklayınız.

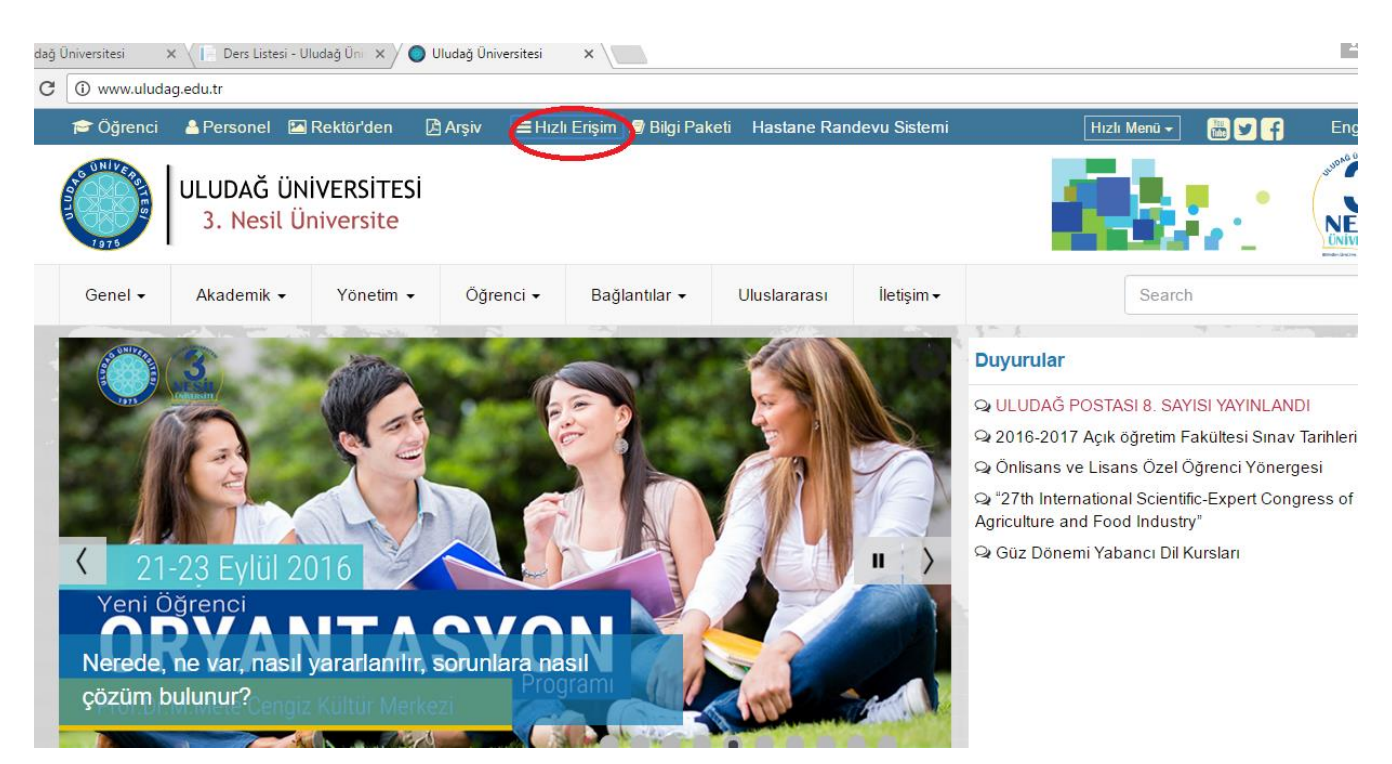

2. Adım: Hızlı Erişim sayfasından UKEY bağlantısına tıklayınız.

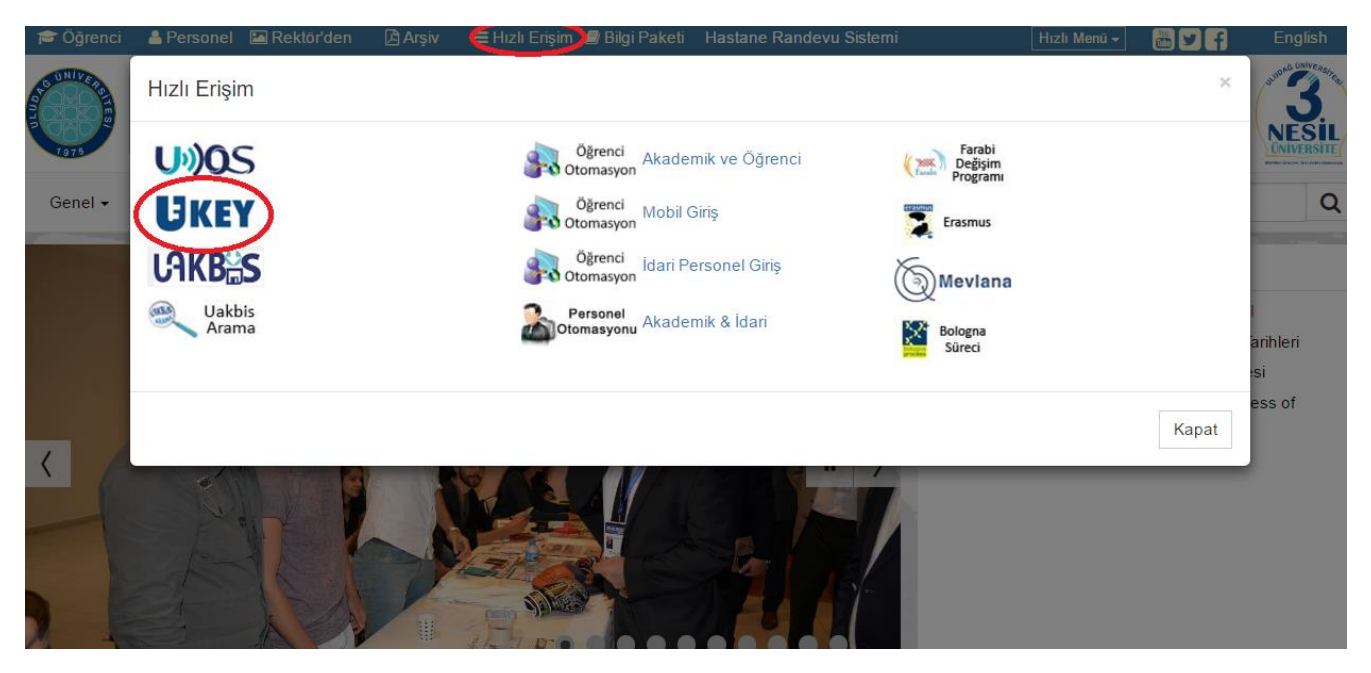

3. Adım- Karşımıza gelen UKEY ana sayfasında öğrenci otomasyonunda kullandığınız kullanıcı adı (öğrenci numarası) ve şifrenizi giriniz ve öğrenci kısmını işaretleyerek sisteme giriş yapınız.

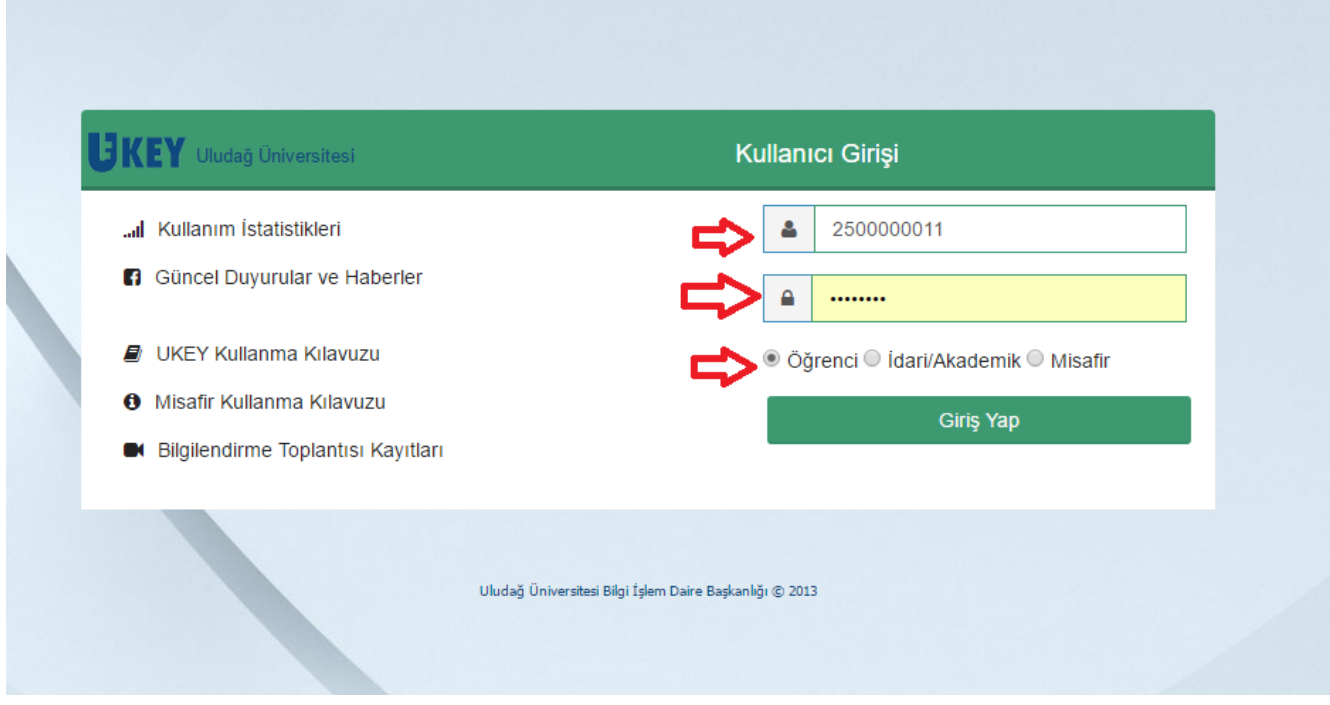

4.Adım. Karşınıza çıkan ders listesinden Atatürk İlkeleri ve İnkılap Tarihi dersine tıklayınız.

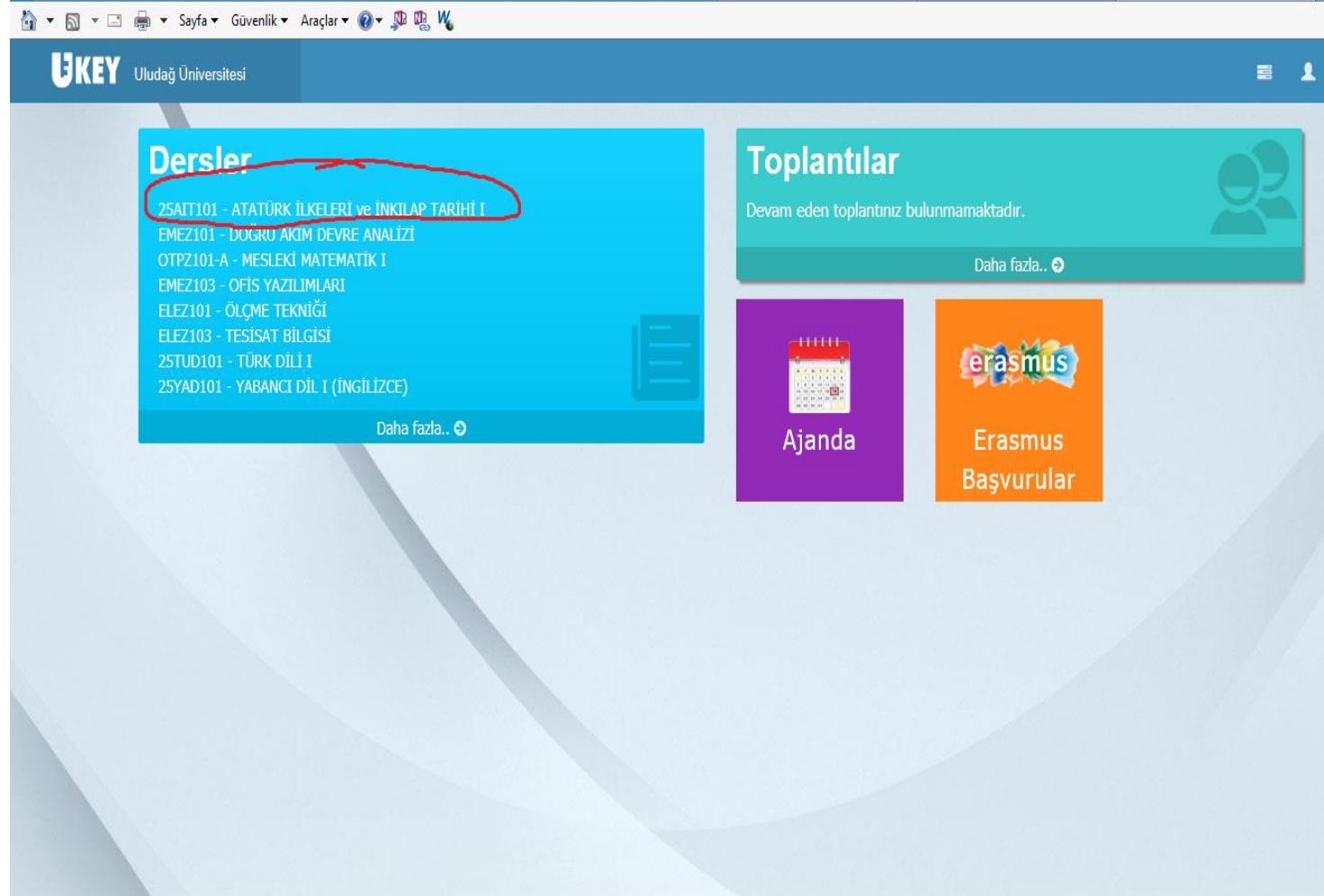

5. Adım: Atatürk İlkeleri ve İnkılap Tarihi dersi ile ilgili sayfada ders materyalleri bağlantısına tıklayınız.

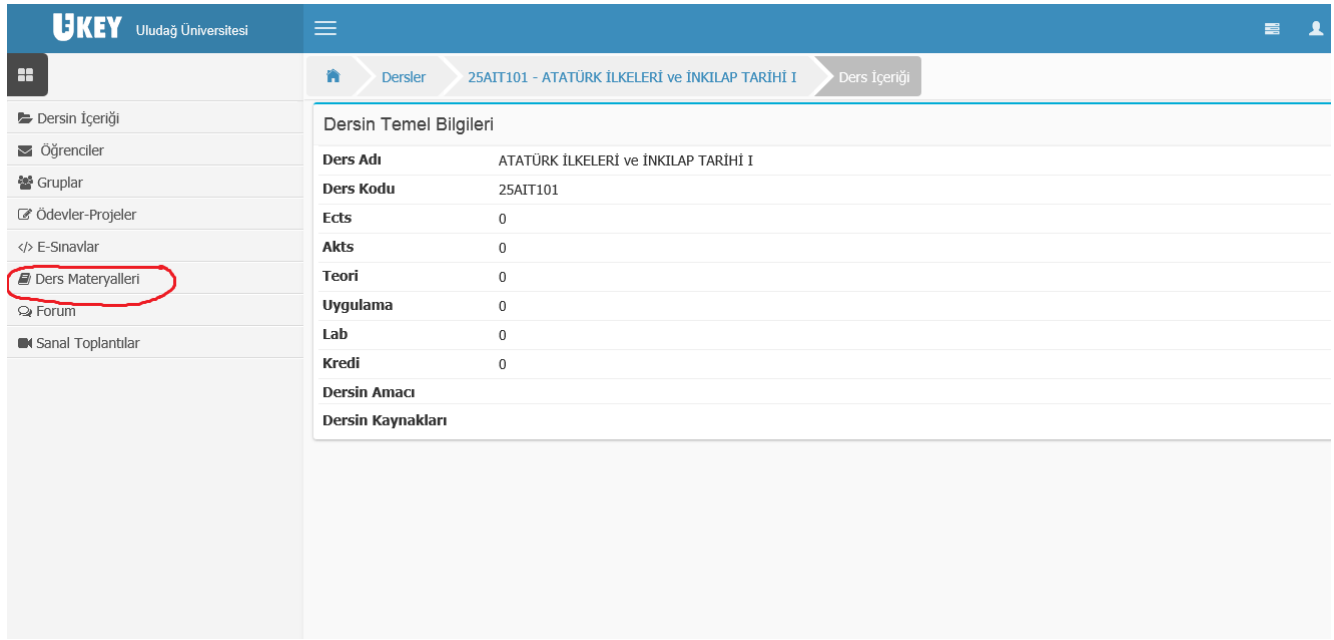

6. Adım: Ders materyalleri kısmında haftalık olarak derse ait kaynaklar listelenmiştir. Hangi haftanın ders materyaline ulaşmak istiyorsanız o haftaya ait haftalık ders notu yazan satırdaki "dosyayı aç" bağlantısına tıklayarak powerpoint sunusu şeklinde hazırlanmış olan kaynağa ulaşabilirsiniz.(1. Resim)

Aynı haftanın ders materyalini sesli olarak dinlemek için ise "dosyayı aç bağlantısının altında yer alan "ok işareti simgesi"ne tıklayınız. (2. Resim)

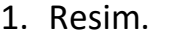

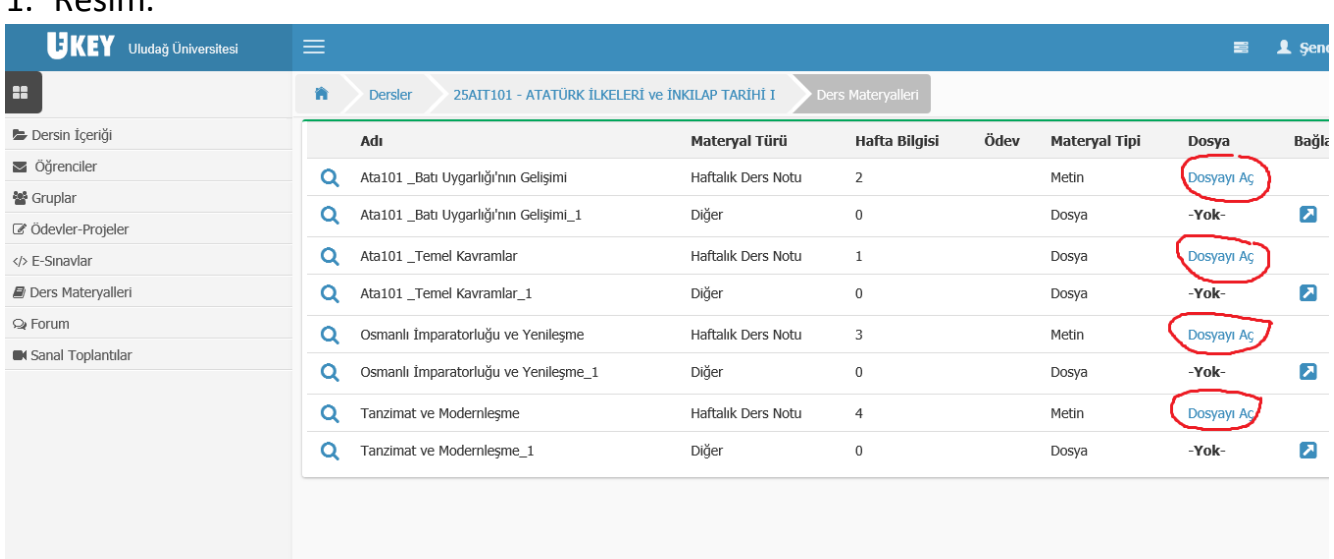

## 2. Resim

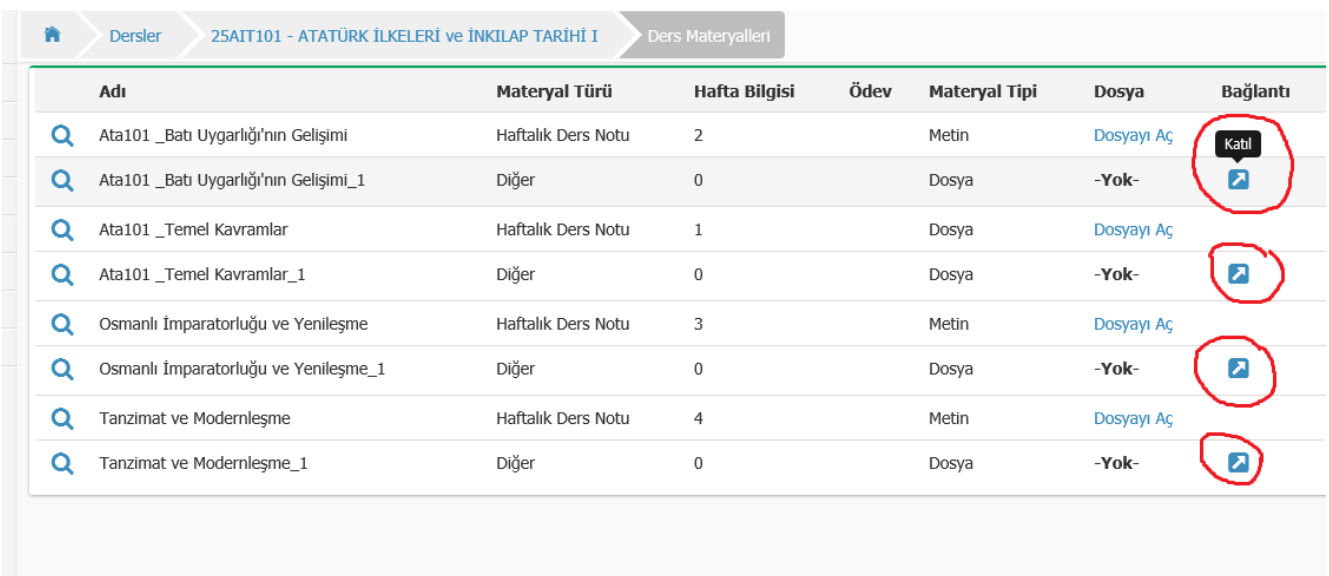

Eğer sesli kayıtlara ulaşmakta bir sıkıntı yaşarsanız farklı bir tarayıcı kullanmayı deneyiniz. (Chrome yerine İnternet Explorer ya da Mozilla Firefox gibi.)